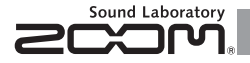

# **MULTISTOMP** MS-100BT with Bluetooth

## BEDIENUNGSANLEITUNG

Danke, dass Sie sich für den ZOOM MS-100BT entschieden haben. Bitte lesen Sie diese Bedienungsanleitung sorgfältig durch, um die Funktionen des MS-100BT bis ins Detail kennen zu lernen und das Gerät lange effektiv nutzen zu können.

Bewahren Sie dieses Handbuch an einem geeigneten Ort auf.

\*Der MS-100BT wird ohne eine gedruckte Liste aller Effekt-Parameter ausgelie- Power Management ein " auf Seite 22 und Der Weiser ausgelie- Power Management ein " auf Seite 22 und Der Weiser ausgelie- Power Management ein " fert. Sie können sich eine Kopie von der ZOOM-Webseite herunterladen: → http://www.zoom.co.jp/downloads/

#### © 2012 ZOOM CORPORATION

Wenn der **MS-100BT** für 10 Stunden **nicht benutzt wird, schaltet er sich automatisch aus.**

Lesen Sie "4 So richten Sie die Funktion Power Management ein" auf Seite 22 und

Dieses Dokument darf weder in Teilen noch als Ganzes ohne vorherige Erlaubnis kopiert oder reproduziert werden.

#### Inhalt

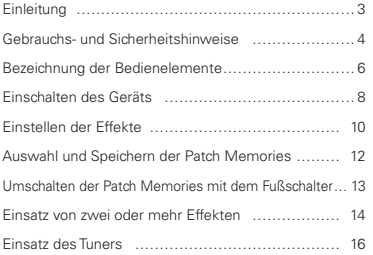

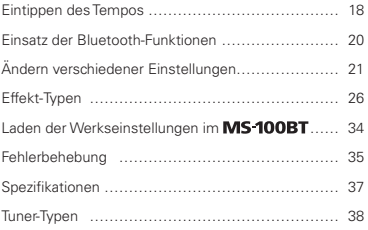

#### Begriffe in diesem Handbuch

#### **Patch Memory**

Der ON/OFF-Status sowie die Parameter-Einstellungen jedes Effekts werden als "Patch Memories" abgelegt. Der MS 100BT kann 50 Patch Memories speichern.

#### **Effekt-Einheit**

Der MS-100BT kann gleichzeitig zwischen 1 und 6 Effekten verwenden, wobei Sie die Anzahl nach Belieben verändern können. Jeder dieser Effekte wird als "Effekt-Einheit" bezeichnet.

#### Fügen Sie diesem Effektgerät der nächsten Generation neue Effekte hinzu

Mit Hilfe der integrierten *Bluetooth-®* Technologie können Sie neue Effekte drahtlos an den MS-100BT übermitteln. Fügen Sie über Bluetooth neue Effekte hinzu, indem Sie das MS 100BT einfach mit einem iOS-Gerät verbinden, auf dem StompShare läuft. Mit dieser kostenfreien App können Sie Effekte nach Wunsch nachkaufen.

#### Speziell für diesen Bodeneffekt entwickelte App StompShare

StompShare beinhaltet zahlreiche unterschiedliche Effekte, von Emulationen klassischer Geräte und typischer Studio-Effekte bis hin zu Verstärker-Simulationen und den einzigartigen Effekten von ZOOM. Nach dem Vorhören und Ausprobieren können Sie die gewünschten Effekte ganz einfach kaufen. Zukünftig möchten wir Ihnen auf diesem Weg noch vielfältigere Effekte anbieten. Laden Sie die StompShare App kostenfrei aus dem App Store herunter.

#### Kombinieren Sie Effekte beliebig miteinander

Zu den 100 vorinstallierten Effekten gehören nicht nur Distortion-, Reverb- und andere klassische Effekte, sondern auch Modulations- und andere Spezial-Effekte sowie Simulationen von Verstärkern, die auf der Bühne ebenso geschätzt werden wie im Studio. Sie können bis zu sechs dieser Effekte gleichzeitig laden und beliebig kombinieren.

#### SICHERHEITSHINWEISE

Um Schäden zu vermeiden, müssen die in diesem Handbuch durch Warnund Sicherheitssymbole markierten Warnhinweise und Vorsichtsmaßnahmen beachtet werden. Diese Symbole haben die folgende Bedeutung:

 $\wedge$ Hier drohen ernsthafte Verletzungen oder Tod. Warnung

Hier drohen Verletzungen oder Schäden am Gerät.

Weitere Symbole

Vorsicht

 $\bullet$ ∩

 $\wedge$ 

Notwendige (vorgeschriebene) Handlungen

Verbotene Handlungen

#### Warnung

#### Betrieb über ein Netzteil

Betreiben Sie dieses Gerät in jedem Fall mit einem ZOOM AD-16 Netzteil.

Verwenden Sie das Gerät nicht außerhalb der angegebenen Absicherung, Kabelbelegung oder Spannung. Lautstärke

#### **Ratteriebetrieb**

Verwenden Sie vier 1,5 Volt Batterien vom Typ AA (Alkaline oder NiMH).

Betreiben Sie das Gerät nur mit geschlossener Batteriefachabdeckung.

#### Modifikationen

Versuchen Sie nicht, das Gehäuse zu öffnen und das Produkt zu modifizieren.

#### Vorsichtsmaßnahmen

#### Produkthinweise

Lassen Sie das Gerät nicht herunterfallen, üben Sie keine übermäßige Kraft aus. Verhindern Sie, dass Gegenstände oder Flüssigkeiten ins Gerät gelangen.

Vermeiden Sie einen Betrieb:

- unter besonders hohen oder niedrigen Temperaturen.
- $\bigcap$  in der Nähe von Heizgeräten, Öfen oder anderen Hitzeguellen.
- $\bar{\Omega}$  in hoher Luftfeuchtigkeit oder in der Nähe von Spritzwasser.
- an Orten mit starken Vibrationen.
- $\bigcirc$  in einer staubigen oder verschmutzten Umgebung.

#### Hinweise zum Netzteil-Betrieb

Ziehen Sie das Netzteil an seinem Gehäuse aus der Steckdose.

#### Hinweise zum Batteriebetrieb

Achten Sie bei der Installation der Batterien auf die korrekte Ausrichtung (+/–).

- Verwenden Sie den angegebenen Batterie-Typ. Verwenden Sie niemals alte und neue Batterien oder Batterien unterschiedlicher Hersteller oder Typen gemeinsam. Wenn Sie das Gerät länger nicht nutzen, entfernen Sie die Batterien.
- Wenn Batterien ausgelaufen sind, säubern Sie das Batteriefach sowie die Kontakte sorgfältig von Resten von Batterieflüssigkeit.

#### Verkabelung der Buchsen INPUT und OUTPUT

Schalten Sie zuerst alle Geräte aus, bevor Sie Kabelverbindungen herstellen.

Betreiben Sie Gerät nicht länger mit hoher Lautstärke.

#### Gebrauchshinweise

#### Reinigung

Verwenden Sie zur Reinigung der Oberflächen ein weiches Tuch. Bei Bedarf können Sie ein feuchtes, aber gut ausgewrungenes Tuch verwenden.

#### Fehlfunktion

Wenn das Gerät beschädigt wird oder Fehlfunktionen zeigt, ziehen Sie sofort das Netzteil, schalten das Gerät aus und ziehen alle Kabel ab. Wenden Sie sich mit Informationen wie dem Modellnamen, der Seriennummer des Geräts, einer Beschreibung der Fehlfunktion, Ihrem Namen, Ihrer Adresse und Ihrer Telefonnummer an Ihren Händler bzw. den ZOOM Support.

#### **Convrights**

Made for iPod" Made for iPhone" and Made for iPad" mean that an electronic accessory has been designed to connect specifically to iPod iPhone, or iPad, respectively, and has been certified by the developer to meet Apple performance standards. Apple is not responsible for the operation of this device or its compliance with safety and regulatory standards. Please note that the use of this accessory with iPod, iPhone, or iPad may affect wireless performance.

iPad, iPhone, iPod, and iPod touch are trademarks of Apple Inc., registered in the U.S. and other countries.

Bluetooth und das Bluetooth-Logo sind eingetragene Warenzeichen von Blue tooth SIG, Inc., und werden von der ZOOM CORPORATION als Lizenznehmer verwendet.

Alle weiteren Produktnamen, Warenzeichen und in diesem Handbuch erwähn ten Firmennamen sind Eigentum ihres jeweiligen Besitzers.

Anmerkung: Alle Warenzeichen sowie registrierte Warenzeichen, die in diesem Handbuch zur Kenntlichmachung genutzt werden, sollen in keiner Weise die Urheberrechte des jeweiligen Besitzers einschränken oder brechen.

#### **DC9V-Netzteilbuchse**

Um das Gerät an einer Steckdose zu betreiben, schließen Sie das AD-16 Netzteil hier an (→S. 8).

#### **OUTPUT-Buchsen**

 $(\rightarrow S. 7)$ 

ein weiteres Effektgerät. Für einen monophonen Signalweg verwenden Sie die Buchse MONO.

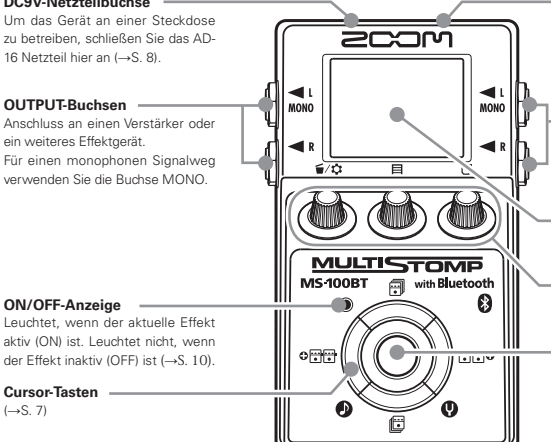

#### **Bluetooth**

Dient zur Kommunikation mit einem iOS-Gerät, um neue Effekte hinzuzufügen ( →S. 20). Zudem wird darüber die Firmware aktualisiert ( →S. 25).

#### **INPUT-Buchse**

Schließen Sie eine Gitarre an. Für einen monophonen Signalweg verwenden Sie die Buchse MONO.

#### **Anzeige**

Blendet den aktuell gewählten Effekt sowie verschiedene andere Screens ein (→S. 9).

**Parameter-Regler**  $(\rightarrow S. 7)$ 

#### **Fußschalter**

Schaltet den im Display dargestellten Effekt ein und aus (→S. 10). Halten Sie ihn für 1 Sekunde gedrückt, um den Tuner oder Tap Tempo aufzurufen (→S. 16, 18).

#### **Parameter-Regler Cursor-Tasten**

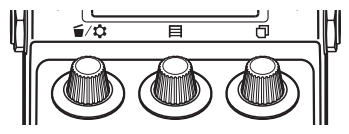

Von links nach rechts

#### Parameter-Regler 1 [ $\leq$  / $\Omega$ ]

Drehen Sie ihn nach links oder rechts, um Parameter einzustellen. Drücken Sie ihn, um das MENÜ zu öffnen, in dem Sie Effekte entfernen, neu anordnen und andere Einstellungen vornehmen (→S. 14, 21). Zudem können Sie die Firmware-Version prüfen (→S. 25).

#### Parameter-Regler  $2$  [ $\boxdot$ ]

Drehen Sie ihn, um Parameter einzustellen. Drücken Sie ihn, um den MEMORY-Screen einzublenden, in dem Sie Patch Memories auswählen, speichern und mit dem Fußschalter umschalten (→S. 12, 13).

#### Parameter-Regler  $3$  [ $\overline{1}$ ]

Drehen Sie ihn, um Parameter einzustellen. Drücken Sie ihn, um die Parameter-Seite zu wechseln (→S.11).

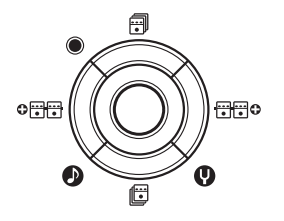

#### Cursor-Tasten Auf/Ab  $[\bar{m}/\bar{m}]$

Drücken Sie sie, um den Effekt-Typ umzuschalten. Halten Sie sie für 1 Sekunde gedrückt, um die Effekt-Kategorie umzuschalten (→S. 10).

#### Cursor-Tasten Links/Rechts [ / ]

Drücken Sie sie, um den Effekt links oder rechts davon einzublenden. Halten Sie sie für 1 Sekunde gedrückt, um links oder rechts neben dem aktuellen Effekt einen neuen Effekt einzufügen (→S. 14).

#### Einschalten des Geräts

- 1. Drehen Sie die Lautstärke am Amp ganz herunter.
- 2. Betreiben Sie das Gerät mit Batterien oder einem Netzteil.

#### **<Im Batteriebetrieb>**

Öffnen Sie die Abdeckung auf der Geräteunterseite und setzen Sie in dem Fach Batterien ein.

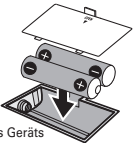

Unterseite des Geräts

#### **<Im Betrieb mit dem Netzteil>**

Schließen Sie ein AD-16 Netzteil an.

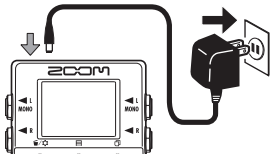

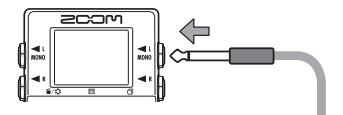

#### **HINWEIS**

- Im Batteriebetrieb wird das Gerät eingeschaltet, wenn Sie ein Kabel an der Eingangsbuchse L anschließen.
- 4. Schließen Sie einen Verstärker an, schalten Sie ihn ein und drehen Sie die Lautstärke auf.

#### Display-Informationen

#### Der Home-Screen zeigt den aktuellen Effekt

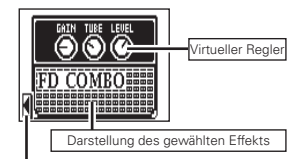

Zeigt weitere Effekte in dieser Richtung.

#### **HINWEIS**

- Die Stellungen der virtuellen Regler ändern sich auf
- Basis der Parameterwerte.

#### Edit-Screens zeigen den Parameter, der editiert wird

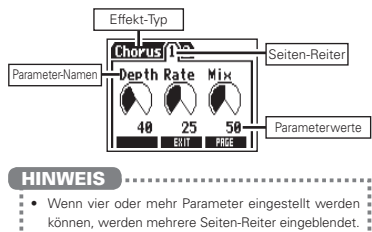

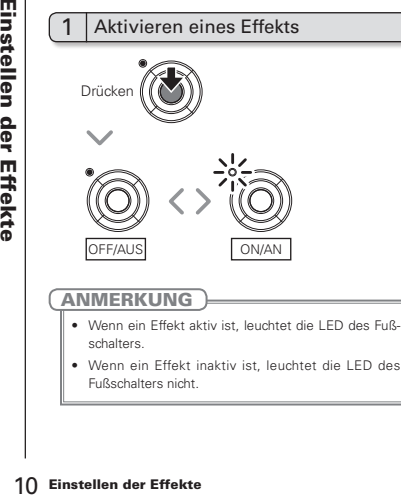

• Wenn ein Effekt inaktiv ist, leuchtet die LED des Fußschalters nicht.

#### 2 | Auswahl eines Effekt-Typs

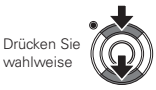

#### **HINWEIS**

• Drücken und halten Sie den Schalter, um die Effekt-Kategorie auszuwählen. Siehe auch Schritt 2 in "Hinzufügen eines Effekts" (Seite 14).

#### 3 Einstellen der Parameter

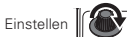

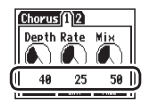

#### Wechseln der Seite

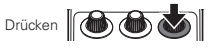

Die nächste Seite wird geöffnet.

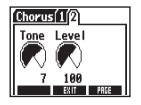

#### **Effekt-Prozessor-Grenze**

Im MS-100RT können Sie sechs Effekte beliebig kombinieren. Wenn Sie allerdings Effekt-Typen wahlen, die besonders viel Prozessorleistung belegen (z. B. Amp Modelling), ist es möglich, dass die verfügbaren Prozessorleistung

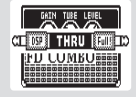

nicht ausreicht. Wenn die erforderliche Prozessorleistung für den gewünschten Effekt jedoch die verfügbare Leistung übersteigt, wird die Meldung "DSP Full!" eingeblendet und der Effekt wird auf Bypass geschaltet. Um das zu verhindern, tauschen Sie einen oder mehrere Effekt-Typen aus oder schalten diese auf THRU.

#### ANMERKUNG

Ein Effekt belegt unabhängig davon, ob er aktiv oder inaktiv ist, dieselbe Prozessorleistung.

#### HINWEIS • Halten Sie die Taste **(d) d)** mindestens eine Sekunde lang gedrückt, um einen Effekt

schnell auf THRU zu schalten,

#### Auswahl eines Patch Memories

12 **Auswahl eines Patch Memories**<br>
12 Ab Werk ist die Funktion zum automatischen Pater<br>
der Patch Memories aktiv. Sobald Sie einen Pat<br>
12 Wählen Sie die MEMORY-Liste.<br>
Drücken **12 Speichern der Patch Memories Patch Memori** Ab Werk ist die Funktion zum automatischen Speichern der Patch Memories aktiv. Sobald Sie einen Parameter verändern, wird diese Änderung automatisch gespeichert.

1. Öffnen Sie die MEMORY-Liste.

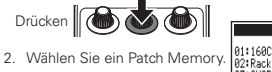

Einstellen **& CO** 

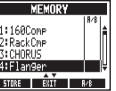

Speichern eines Patch Memories unter neuem Namen

Öffnen Sie die MEMORY-Liste.

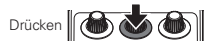

2. Wählen Sie den Patch Memory, der unter neuem Namen gespeichert werden soll.

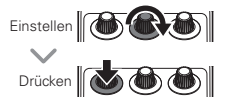

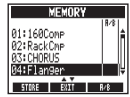

3. Ändern Sie den Namen und wählen Sie den Speicherplatz für das Patch Memory.

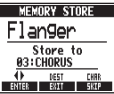

- Bewegen Sie den Cursor mit:
- Ändern Sie das Zeichen mit:
- the Zeichen/Symbolen mit Wechseln Sie zwischen
- Internation der operator Wählen Sie den Speicher-
- 4. Speichern Sie das Patch Memory unter neuem Namen.

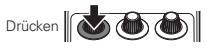

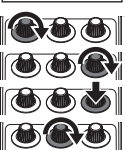

Verwalten einer Patch-Memory-Liste, in der Sie mit dem Fußschalter blättern können

Öffnen Sie die MEMORY-Liste

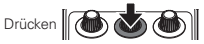

2. Wählen Sie ein Patch Memory in der Liste (A/B), um es zu entfernen/hinzuzufügen. MEMORY

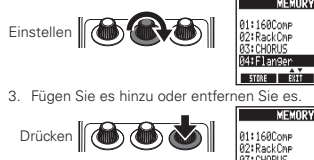

#### HINWEIS

1

- Drücken und halten Sie  $\bigcirc$
- Memories von der Fußschalter-Liste zu entferner

#### 2 Mit dem Fußschalter durch die Patch-Memory-Liste blättern

Öffnen Sie die MEMORY-Liste

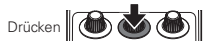

2. Wechseln Sie das Patch Memory.

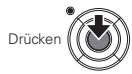

HINWEIS

日冷

**2** Memory-Liste blättern<br>
1. Öffnen Sie die MEMORY-Liste.<br>
Drücken  $\left\| \bigotimes_{\text{Drücken}} \bigotimes_{\text{Dirichler} \atop \text{Diricher} } \bigotimes_{\text{Dirichler} \atop \text{Diricher} } \bigotimes_{\text{Dirichler} \atop \text{Diricher} } \bigotimes_{\text{Dirichler} \atop \text{Diricher} } \bigotimes_{\text{Dirichler} \atop \text{Diricher} } \bigotimes_{\text{Dirichler} \atop \text{Diricher$ • In dem Beispiel rechts blättern Sie mit dem Fußschalter in alphabetischer Reihenfolge durch die Patch Memories. Beispiel: [04:Flanger]

- [01:160Comp] [02:RackCmp]
- [04:Flanger]

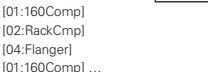

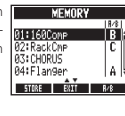

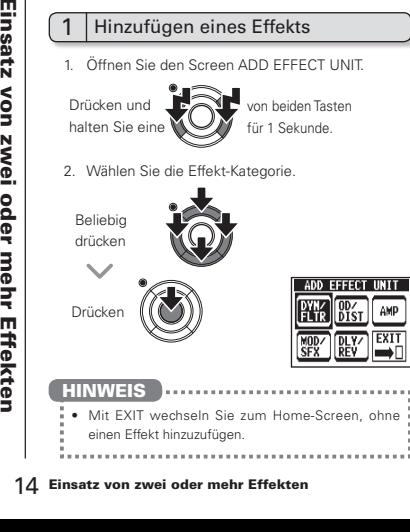

#### Hinzufügen eines Effekts

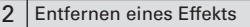

1. Öffnen Sie das MENU.

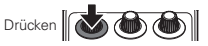

2. Wählen Sie DELETE EFFECT UNIT.

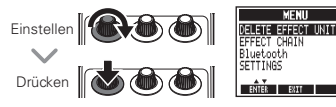

3. Wählen Sie YES.

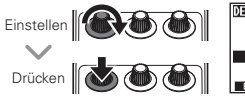

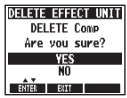

#### 3 Durch die angezeigten Effekte blättern

Wenn mehrere Effekte benutzt werden, blättern Sie zwischen diesen, um sie darzustellen.

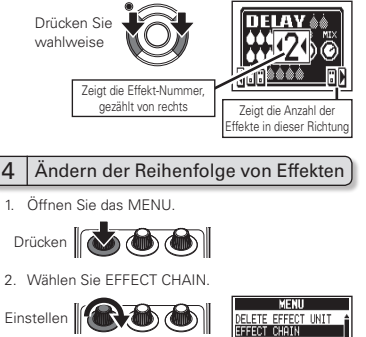

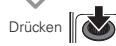

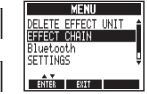

Einsatz von zwei oder mehr Effekten 15<br>
Einsatz von zwei oder mehr Effekten 15<br>
Einsatz von zwei oder mehr Effekten 15 Drücken **Gib als den Einstellen** (Auswahl) (Auswahl) (Entnehmen) (Einfügen) Einstellen Drücken **Go to the Text** Drücken **(Motor)** 3. Wählen Sie einen Effekt und "entnehmen" Sie ihn. HINWEIS • Inaktive Effekte werden grau dargestellt. 4. Wählen Sie die neue Position für den Effekt und fügen Sie ihn ein. 5. So schließen Sie den Vorgang ab

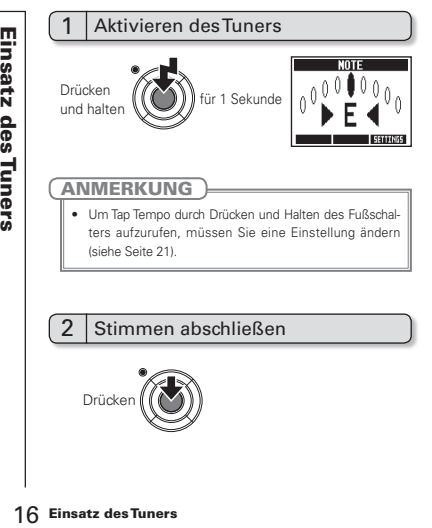

#### ANMERKUNG

• Um Tap Tempo durch Drücken und Halten des Fußschalters aufzurufen, müssen Sie eine Einstellung ändern (siehe Seite 21).

#### Stimmen abschließen

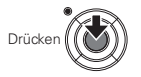

## 3 Ändern der Referenztonhöhe des Tuners

Der Tuner-Screen muss geöffnet sein.

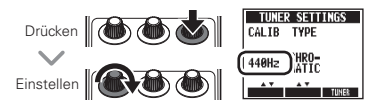

## Auswahl des Tuner-Typs

Der Tuner-Screen muss geöffnet sein.

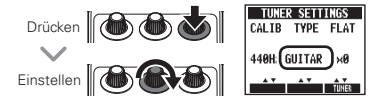

#### **CHROMATIC**

Der chromatische Tuner zeigt die nächste Tonhöhe (Halbton) und die Abweichung des Eingangssignals an.

#### Andere Tuner-Typen

Abhängig vom gewählten Typ wird der nächste Saitenname und die Abweichung des Eingangssignals von dieser Tonhöhe angezeigt. In der Tabelle am Ende des Handbuchs finden Sie eine Aufstellung der verfügbaren Typen (siehe Seite 38).

#### 5 Verwenden einer Dropped-Stimmung

Der Tuner-Screen muss geöffnet sein.

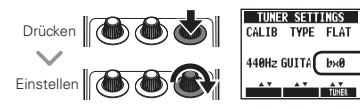

#### ANMERKUNG

• Wenn für TYPE der Wert CHROMATIC gewählt ist, kann keine Dropped-Stimmung verwendet werden.

#### 6 Stimmen eines Instruments

Spielen Sie die leere Saite, die Sie stimmen möchten, und stimmen Sie diese.

#### Chromatischer Tuner

Der Name der nächsten Note sowie die Genauigkeit der Stimmung werden angezeigt.

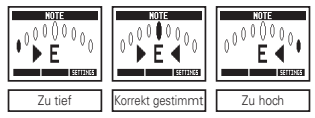

#### Andere Tuner

Die Nummer der nächsten Saite sowie die Genauigkeit der Stimmung werden angezeigt.

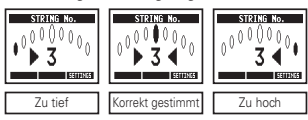

Delays sowie einige Modulations- und Filter-Effekte können auf dieses Tempo synchronisiert werden. Wählen Sie einen synchronisierbaren Effekt und stellen Sie seinen Sync-Parameter (z.B. Time oder Rate) auf den Notenwert  $\delta$  oder lein. Das Tempo kann mit dem Fußschalter eingetippt oder mit einem Regler eingestellt werden.

1 Eintippen des Tempos mit dem Fußschalter

#### ANMERKUNG

- Ab Werk öffnet sich der Tuner, wenn Sie den Fußschalter drücken und halten. Um die Funktion Tap Tempo mit dem Fußschalter aufzurufen und anschließend das Tempo mit dem Fuß einzutippen, muss diese Einstellung geändert werden (siehe Seite 21).
- Öffnen Sie den Screen Tap Tempo.

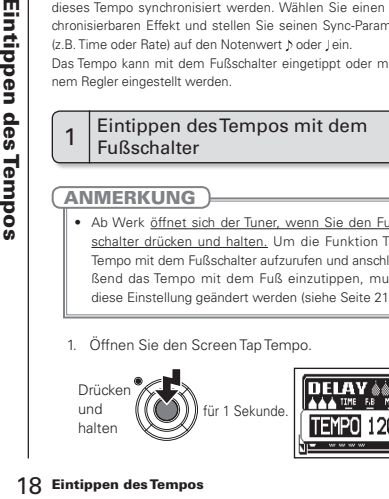

2. Tippen Sie zwei- oder mehrmals im gewünschten Tempo auf den Fußschalter.

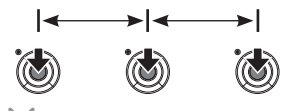

Die ON/OFF-Anzeige blinkt im aktuellen Tempo.

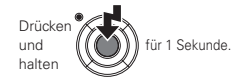

#### ANMERKUNG

• Wenn Sie den Fußschalter drücken, während der Effekt aktiv ist, erlischt die ON/OFF-Anzeige und der Effekt wird für 1 Sekunden deaktiviert.

#### 2 Manuelles Eintippen des Tempos

- 1. Öffnen Sie einen auf das Tempo synchronisierbaren Effekt im Home-Screen (siehe Seite 10, 26).
- 2. Öffnen Sie den Screen zur Parameter-Editierung.

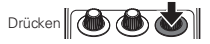

3. Drücken Sie den Regler zwei- oder mehrmals im ge wünschten Tempo.

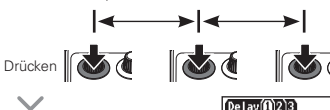

Die ON/OFF-Anzeige blinkt im aktuellen Tempo.

#### ANMERKUNG

• Die Tempo-Einstellungen werden für jedes Patch Memory separat gespeichert.

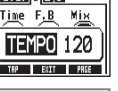

## 1 Anschluss an ein iOS-Gerät

Zum Anschluss an ein iOS-Gerät müssen Sie das MS-100BT mit dem iOS-Gerät ..paaren".

1. Öffnen Sie das MENU.

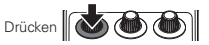

2. Wählen Sie Bluetooth.

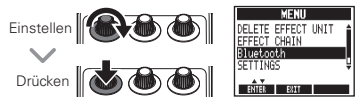

3. Wählen Sie PAIRING.

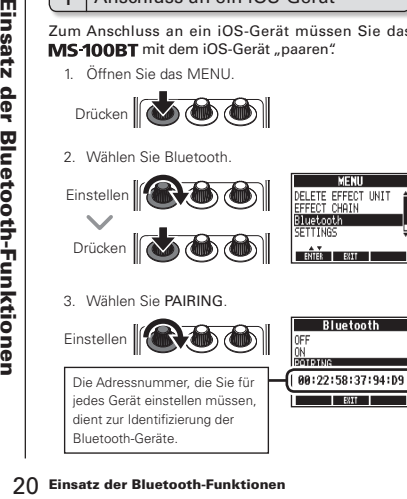

- **4.** Wählen Sie ZOOM MS-100BT am iOS-Gerät.
	- Eine detaillierte Anleitung zur "Paarung" und zur Kommunikation finden Sie in der Hilfe der Anwendung **StompShare**.
	- Wenn die Paarung mit dem iOS-Gerät erfolgreich verläuft, wird automatisch ON angewählt.
- **5.** Wählen Sie EXIT.

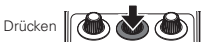

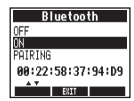

#### **HINWEIS**

- ON: Aktiviert die Bluetooth-Funktionen.
- OFF: Deaktiviert die Bluetooth-Funktionen.
- PAIRING: Wählen Sie diesen Eintrag zur Paarung mit dem iOS-Gerät.
- Nach der erstmaligen Paarung wird das MS-100RT zukünftig nach dem Einschalten automatisch verbunden (sofern Bluetooth aktiv ist).
- Nach der Paarung erscheint **ig** im Home-Screen.
- Nachdem ON oder OFF gewählt wurde, drücken Sie EXIT, um die Einstellung zu aktivieren und diesen Screenzu schließen.

#### 1 Ändern verschiedener Einstellungen

1. Öffnen Sie das MENU.

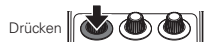

2. Wählen Sie SETTINGS.

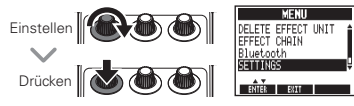

#### ANMERKUNG

• Diese Einstellungen gelten für alle Patch Memories.

# 2 Auswahl der Funktion für das Drücken<br>2 und Halten des Fußschalters

Wählen Sie, ob die Funktion TUNER oder TAP TEMPO durch Drücken und Halten des Fußschalter für 1 Sekunde aktiviert wird.

1. Wählen Sie HOLD FOR TUNER/TAP im Menü **SETTINGS** 

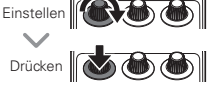

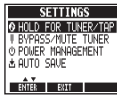

2. Wählen Sie die Funktion, die durch Drücken und Halten des Fußschalters aktiviert wird.

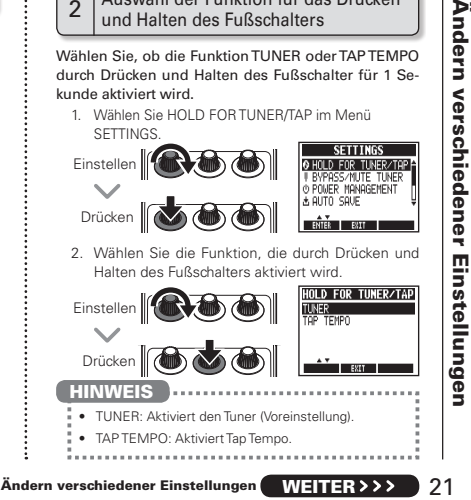

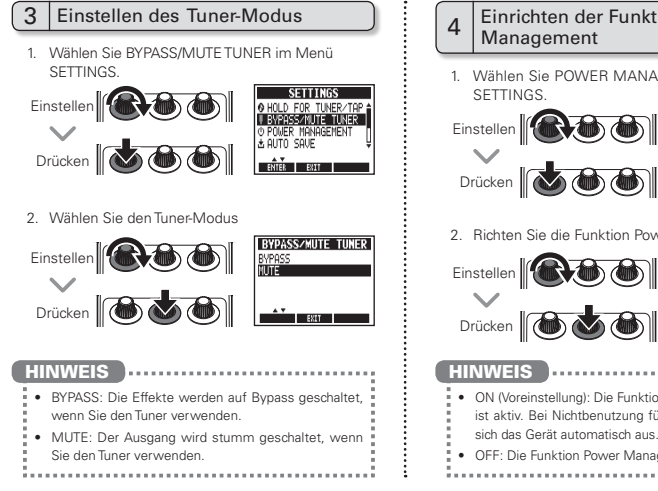

#### Ändern verschiedener Einstellungen

#### $A$  Einrichten der Funktion Power Management

1. Wählen Sie POWER MANAGEMENT im Menü **SETTINGS** 

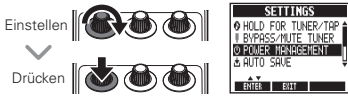

2. Richten Sie die Funktion Power Management ein.

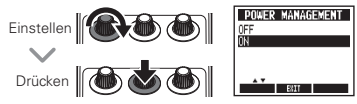

**HINWEIS** 

- ON (Voreinstellung): Die Funktion Power Management ist aktiv. Bei Nichtbenutzung für 10 Stunden schaltet sich das Gerät automatisch aus.
- OFF: Die Funktion Power Management ist deaktiviert.

#### 5 Einrichten der Funktion Auto Save

1. Wählen Sie AUTO SAVE im Menü SETTINGS.

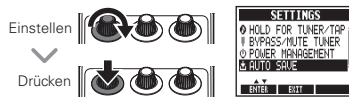

2. Richten Sie die Funktion Auto Save ein.

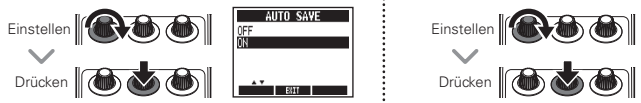

#### **HINWEIS**

- ON (Voreinstellung): Änderungen an den Presets werden automatisch gespeichert.
- OFF: Änderungen an den Presets können nur manuell gespeichert werden (siehe Seite 12).

## 6 Auswahl des Batterie-Typs

1. Wählen Sie BATTERY TYPE im Menü SETTINGS.

## Einstellen **(ACCE)** Drücken **Gal**

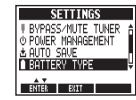

2. Stellen Sie den Typ der benutzten Batterien ein.

# Finstellen<br>
Einstellen **Construction**<br>
Drücken Construction<br>
Drücken Construction<br>
2. Stellen Sie den Typ der benutzten Batterien ein.<br>
Einstellen Construction<br>
Drücken Construction<br>
Drücken Construction<br>
Drücken Construct Einstellen

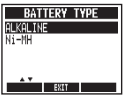

#### **HINWEIS**

- Sie können die Restkapazität der Batterien im MENU überprüfen.
- 
- Wenn die Batterien getauscht werden müssen, wird "Low
- Battery!" eingeblendet.

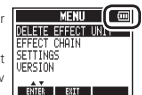

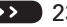

# Einschaltdauer der Hintergrundbe-<br>leuchtung einstellen

1. Wählen Sie LCD BACKLIGHT im Menü SETTINGS.

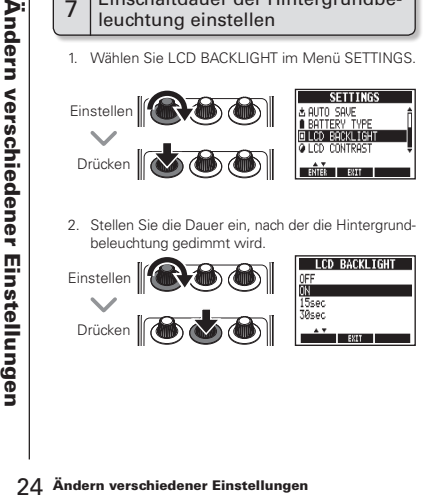

2. Stellen Sie die Dauer ein, nach der die Hintergrundbeleuchtung gedimmt wird.

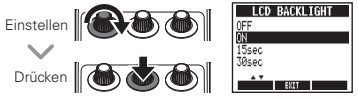

#### 8 Einstellen des Display-Kontrasts

1. Wählen Sie LCD CONTRAST im Menü SETTINGS

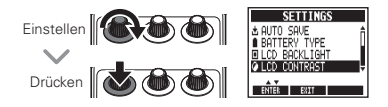

2. Stellen Sie den Display-Kontrast ein.

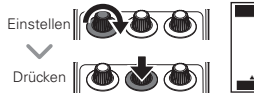

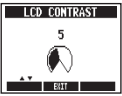

1. Öffnen Sie das MENU.

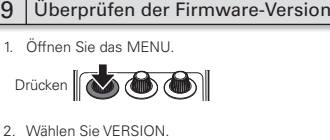

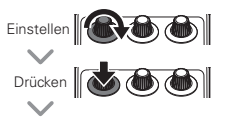

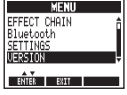

Die Firmware-Version wird eingeblendet.

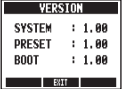

#### **HINWEIS**

• Mit der StompShare App können Sie auch nach einer aktuellen Firmware suchen. Sofern eine neuere Firmware verfügbar ist, können Sie den Effekt mit StompShare aktualisieren.

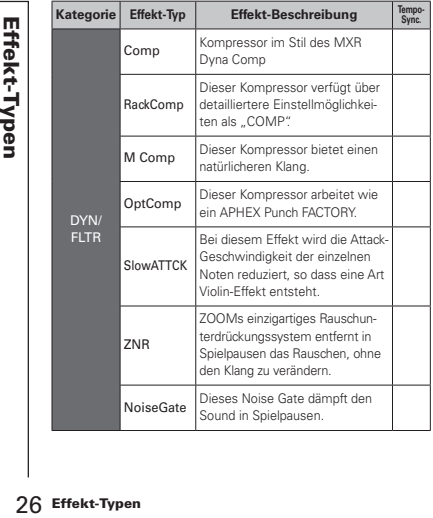

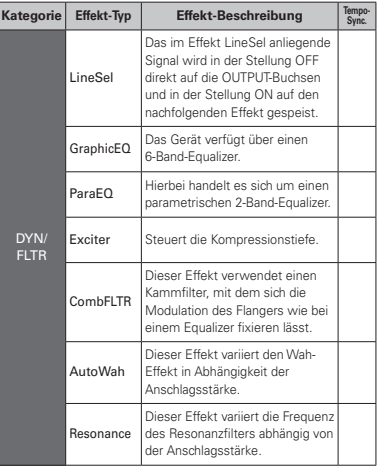

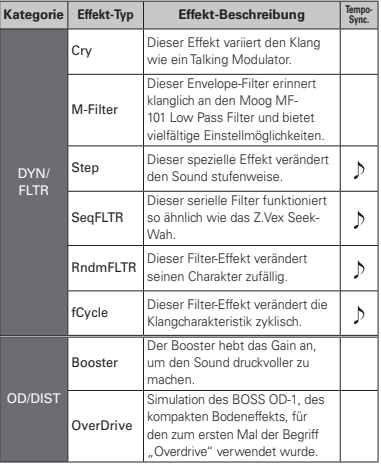

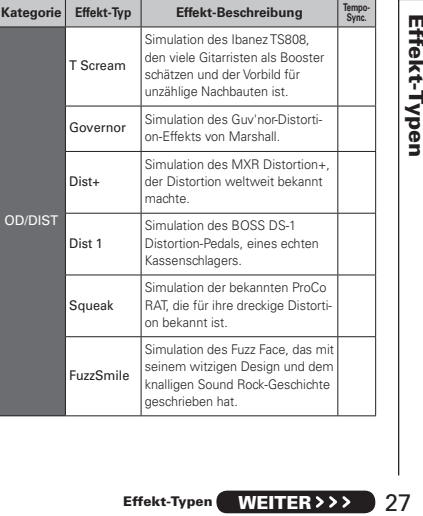

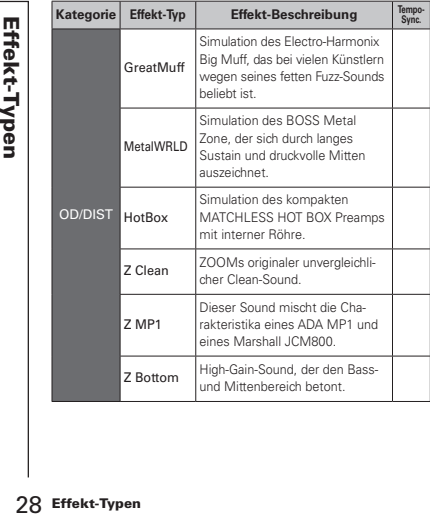

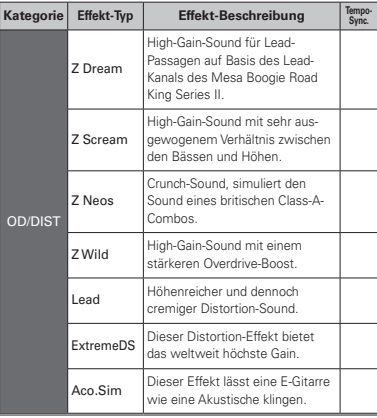

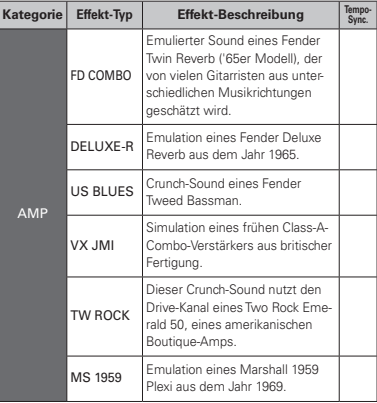

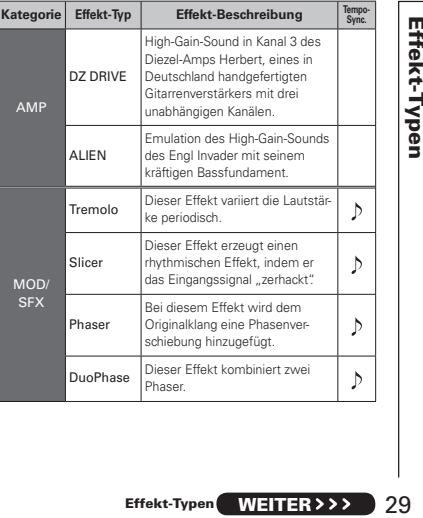

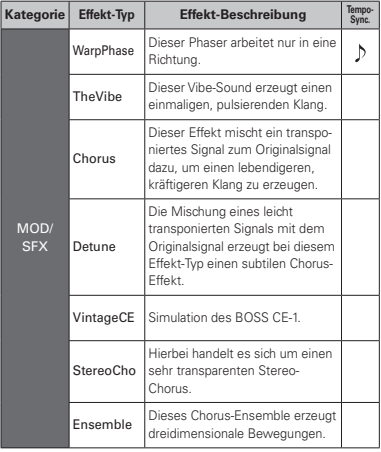

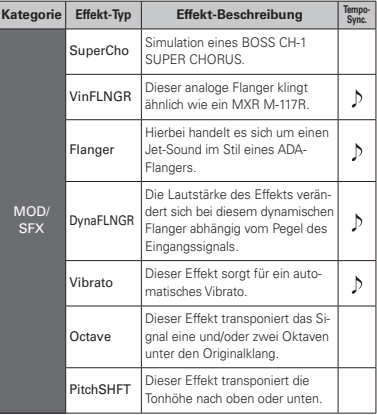

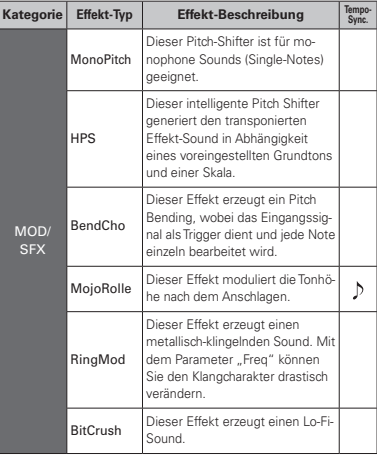

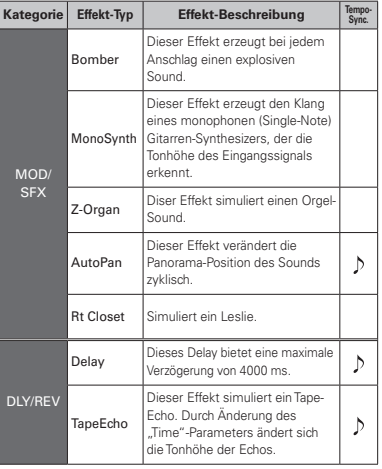

Effekt-Typen Effekt-Typen

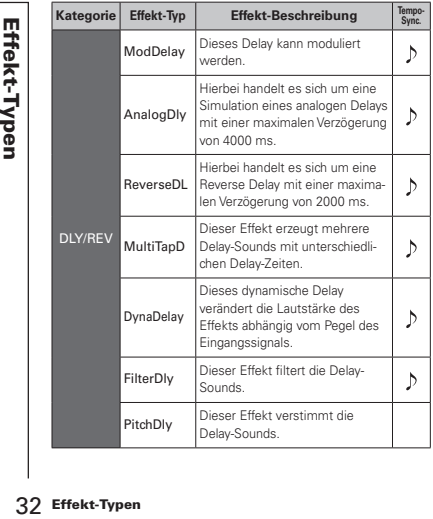

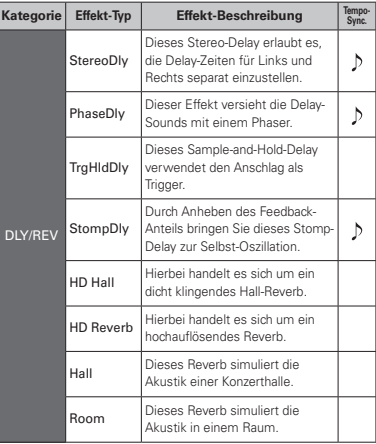

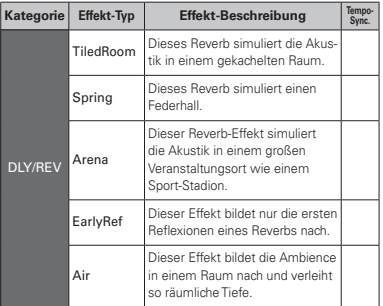

#### Ausführen der Funktion All Initialize

Die Funktion All Initialize stellt die Werkseinstellungen wieder her.

#### ANMERKUNG

- **Example 1**<br>
Die Funktion All Initialize stellt die<br>
gen wieder her.<br>
Mit Hilfe der Funktion All Initialize<br>
sing die Werkseinstellungen avrück<br>
Sie diese Funktion nur, wenn Sie si<br>
Die diese Funktion nur, wenn Sie si<br>
Cer • Mit Hilfe der Funktion All Initialize können Sie alle Einstellungen des MS-100BT inklusive der Patches auf die Werkseinstellungen zurücksetzen. Verwenden Sie diese Funktion nur, wenn Sie sich ganz sicher sind.
	- Durch diesen Vorgang werden jedoch nicht die dem Gerät hinzugefügten Effekte gelöscht.
	- 1. Drücken und halten Sie und schalten Sie das Gerät ein.

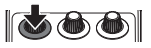

Der Screen All INITIALIZE wird eingeblendet.

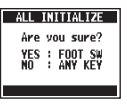

2. Führen Sie die Funktion aus, indem Sie den Fuß-

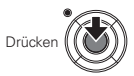

#### **Das Gerät schaltet sich nicht ein**

• Im Batteriebetrieb schließen Sie ein Kabel an der Buchse INPUT an, um das Gerät einzuschalten.

#### **Kein Sound oder sehr niedrige Lautstärke**

- Überprüfen Sie die Anschlüsse (→S. 8).
- Passen Sie die Lautstärke der verwendeten Effekte an  $(\rightarrow S. 10)$ .
- Stellen Sie sicher, dass der Mute-Modus nicht aktiv ist (→S. 22).

#### **Es sind viele Nebengeräusche zu hören**

- Überprüfen Sie die geschirmten Kabel auf Defekte.
- Verwenden Sie nur das originale ZOOM-Netzteil (→S. 8).

#### **Ein Effekt funktioniert nicht**

• Wenn die Prozessorleistungsgrenze überschritten wird, erscheint. DSP Full!" im Effekt-Display. In diesem Fall wird der Effekt auf Bypass geschaltet (→S. 11).

#### **Batterien entladen sich schnell**

- Verwenden Sie keine Magnesium-Batterien. Mit Alkaline-Batterien können Sie den Effekt etwa 7 (im Mono-Betrieb) bzw. 5 Stunden (im Stereo-Betrieb) dauerhaft verwenden.
- Überprüfen Sie die Batterie-Einstellung (→S. 8). Stellen Sie den Batterietyp ein: Die Restkapazität kann nun genauer angezeigt werden  $(\rightarrow$ S. 23).
- Aufgrund der Funktionsweise von Batterien entladen sie sich bei Kälte schneller.

#### **Paarung oder Verbindung mit dem iOS-Gerät ist nicht möglich**

- Fehlerbehebung Gerät ist nichten Sie Funktion de eingestellt \* Zur Kommuns die Bussellt \* Zur Kommuns die Bussellt \* Zur Kommuns die Orbereits aus in Staats für der in den in Staats dem Staats dem Staats dem Staats dem Sta • Prüfen Sie vor der Paarung, ob die Bluetooth-Funktion des MS 100RT auf PAIRING eingestellt ist (→S. 20).
	- Zur Kommunikation mit einem iOS-Gerät muss die Bluetooth-Funktion im MS 100BT auf ON gestellt werden (→S. 20).
	- Prüfen Sie, ob die Bluetooth-Funktion des iOS-Geräts aktiviert ist.
	- Es dürfen sich keine Hindernisse zwischen dem iOS-Gerät und dem MS-100BT befinden.
	- Reduzieren Sie den Abstand zu dem iOS-Gerät soweit möglich.
	- Löschen Sie den Eintrag "MS-100BT" im Bluetooth-Setting-Screen des iOS-Geräts und stellen Sie die Verbindung erneut her.
	- Schalten Sie das iOS-Gerät und das MS-100RT aus und stellen Sie die Verbindung erneut her.

#### **Kommunikation mit dem verbundenen Gerät nicht möglich**

- Es dürfen sich keine Hindernisse zwischen dem iOS-Gerät und dem MS-100BT befinden.
- Reduzieren Sie den Abstand zu dem iOS-Gerät soweit möglich, um die Stabilität der Kommunikation zu verbessern.
- Prüfen Sie die Restkapazität der Batterien. Bei geringer Batteriekapazität ist eine Kommunikation mit dem iOS-Gerät nicht möglich.

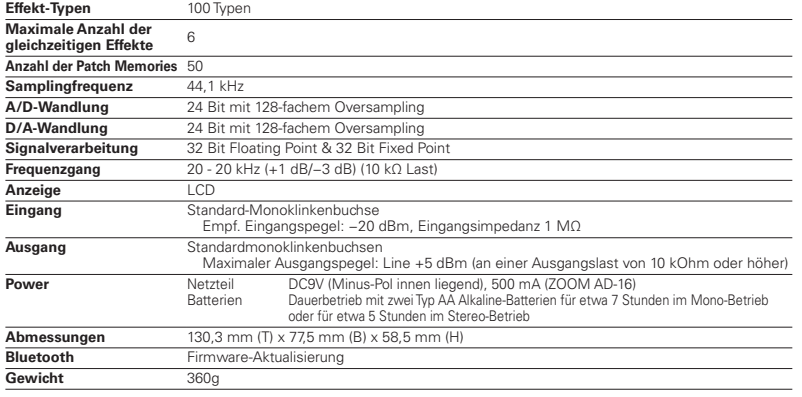

• 0 dBm = 0,775 Vrms

Anmerkung: Aktuelle Informationen zu den Geräten und Betriebssystemen, die mit diesem Gerät kompatibel sind, finden Sie auf der ZOOM-Webseite (http://www.zoom.co.jp/).

Spezifikationen 37

#### Tuner-Typen

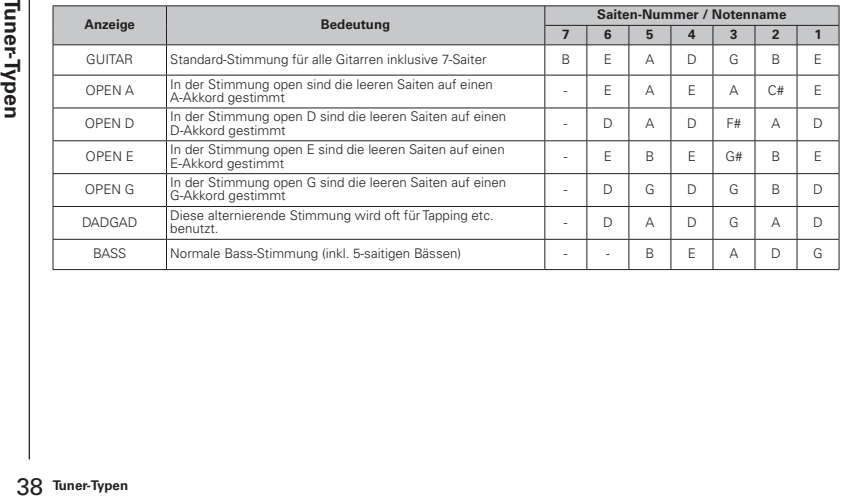

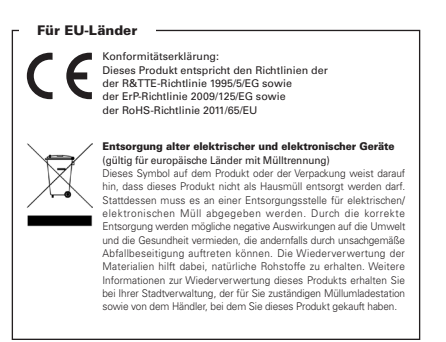

# **2COM**

#### ZOOM CORPORATION

4-4-3 Surugadai, Kanda, Chiyoda-ku, Tokio 101-0062 Japan

http://www.zoom.co.jp